# 数値演算ソフトウェア GNU Octave Ver.3 による信号処理

Signal processing using GNU Octave Ver.3

苣木 禎史*∗*<sup>1</sup>

Yoshifumi CHISAKI

#### *<sup>∗</sup>*<sup>1</sup>熊本大学

Kumamoto University

This paper introduces a high-level interactive language for numerical computations. The software, GNU Octave Ver.3, is mostly compatible MATLAB. Installation and how to use the Octave are mentioned. Moreover, examples for signal processing is explained using some toolboxes.

## **1. はじめに**

GNU Octave(以下,Octave) は,数値計算のための高級言 語である. 様々な分野の関数群があり,アルゴリズム開発にお けるの前段階での効率的な作業が期待できるソフトウェアで ある. 信号処理分野では,自己相関や高速フーリエ変換に関す る関数群,窓関数群などがある. ほかに線型代数,多項式,統 計,画像処理に関する関数群がある. 可視化は,Octave から gnuplot を呼び出すことによりシームレスに可能である.

人工知能学会誌のシリーズ特集「研究のツールボックス」で は, Octave Ver.2 について述べた [Chisaki 05]. Version 3 に なり,より一層商用ソフトウェア MATLAB のコマンド群へ の対応が広がっており,商用ソフトウェアとのソースコードの 共有化により、効率的な研究の道具となりつつある. 主な変更 点は, MATLAB に近いグラフィックス関数, 関数群のサーチ パスの設定, Warning 制御, system 関数の取り扱い, ビルト イン変数の関数化などである.

Octave は, GPL(GNU General Public License) に基づき 無償で利用できるソフトウェアであり, Linux と組み合わせ ることで,自宅でも無償で利用できるメリットがある. また, 1988 年から開発が始まっており,1994 年の Ver.1 のリリース から長期に渡って着々と開発が進むに伴い,開発利用者が拡大 したため web での情報検索によっても多くの情報が得られる. さらに,いくつかの研究分野での活用を解説した書籍もあり, 自学できる環境が整っている.

本論文では,研究での活用への第一歩となる,インストー ル,基本的な操作方法,信号処理への応用例を取りあげる.

## **2. インストール**

 配布はソースコードと実行形式のバイナリの両者が配布 されており、実行形式をダウンロードを行い、ダブルクリック することによりインストールが可能である.

### **2.1 Linux へのインストール**

Linux へのインストール方法について述べる. ここでは, Ubuntu 9.10 へのインストールを示すが、昨今は多くのディス トリビューションでソフトウェアパッケージ管理のアプリケー

ションが導入されており,それらを用いて下記と同様に簡単に インストールできる.

ソースコードをダウンロードし,コンパイルを行ってインス トールも可能であるが,複数のソフトウェアパッケージを手順 良くインストールする必要がある. ここでは,APT (Advanced Package Tool) を用いたインストール方法を以下に示す.

```
chisaki@ubuntu910: $ sudo apt-get install octave3.2
パッケージリストを読み込んでいます... 完了
依存関係ツリーを作成しています
状態情報を読み取っています... 完了
以下の特別パッケージがインストールされます:
 gnuplot gnuplot-nox~gnuplot-x11 groff
  imagemagick libamd2.2.0 libarpack2
(中略)
アップグレード: 0 個、新規インストール: 37 個、削除: 0 個、保
留: 0 個.
38.5MB 中 0B のアーカイブを取得する必要があります.
この操作後に追加で 113MB のディスク容量が消費されます.
続行しますか [Y/n]? Y
パッケージからテンプレートを展開しています: 100%
パッケージを事前設定しています ...
(中略)
libc-bin のトリガを処理しています ...
ldconfig deferred processing now taking place
chisaki@ubuntu910:~$
```
ここに示されているように,Octave で必要とされるアプリ ケーション群も自動的にインストールされる.

MATLAB のような GUI 画面で操作を行うために, Qt を 用いたフロントエンド qtoctave もある. ただし,Qtoctave を 利用するは,Ubuntu 9.10 では Ver.3.0.5 がインストールされ る. Qtoctave のインストールは,

#### > sudo apt-get install qtoctave

でインストールを行い,

> qtoctave

と入力して起動する. オンラインドキュメントを利用するには,

> sudo apt-get install octave3.2-info

を実行しておく必要がある.

連絡先: 苣木 禎史,熊本大学 大学院自然科学研究科 情 報電気電子工学専攻,〒 860-8555 熊本市黒髪 2-39-1, chisaki@cs.kumamoto-u.ac.jp

## **2.2 MacOSX へのインストール**

MacOSX 用の実行形式が [Octave-sourceforge] の Octave.app for Mac OS X から入手できる. octave-3.2.3 i386.dmg が原稿執筆時の最新版である. この DMG 形式を ダブルクリックすると実行形式が現れるので,それをアプリ ケーションフォルダにコピーするとインストール完了である. また, MacPorts で配布されているパッケージも port コマン ドでインストールできる.

## **2.3 Microsoft Windows へのインストール**

Microsoft Windows(以下, Windows) 用のインストーラー が [Octave-sourceforge] の Windows installer から入手できる. 原稿執筆時の最新版は Octave-3.2.4 i686-pc-mingw32 gcc-4.4.0 setup.exe である. また,Cygwin ユーザーはパッケー ジとしてインストール可能である.

## **3. 基本的な利用方法**

### **3.1 PATH の設定**

Octave は,ビルトイン(内部)コマンドと外部コマンドと して動作する関数ファイルから成る. Octave のインストール と同時に Octave に同梱されている関数群が導入される. これ らの関数群は既に PATH が通っており直ぐに利用できる.

ユーザーが導入した関数は,関数のファイルがあるディレク トリに PATH を通すことにより利用できる.

具体的には次の通りである. ユーザーのホームディレクトリ に .octaverc をエディタで作成し,

addpath(genpath ("\\$TARGET\\_DIR1;\\$TARGET\\_DIR2"));

と記述すると,Octave 起動時に .octaverc が読み込まれ, PATH に\$TARGET DIR1 と\$TARGET DIR2 の順番に設定 され,その後に Octave に同梱されている関数群があるディレ クトリが PATH に加えられる. 具体的には,ホームディレ クトリ以下に, /octave/m/func1, /octave/m/func2, /octave/m/func3, のディレクトリを作成し,そのディレクトリ以 下に関数を導入したら,

addpath(genpath ("~/octave/m/func1;~/octave/m/func2; ~/octave/m/func3"));

とすればよい. PATH が通っている確認は,Octave を起動後 に path コマンドで行う.

### **3.2 起動と終了**

Octave を起動するには、shell のコマンドプロンプトが表示 されている状態で,

> octave

と入力すると,下記のように Octave が起動する.

```
octave
GNU Octave, version 3.2.2.
Copyright (C) 2009 John W. Eaton and others.
This is free software; see the source code for copying
conditions.
There is ABSOLUTELY NO WARRANTY; not even for
MERCHANTABILITY or
FITNESS FOR A PARTICULAR PURPOSE. For details,
type 'warranty'.
Octave was configured for "i486-pc-linux-gnu".
Additional information about Octave is available
at http://www.octave.org.
Please contribute if you find this software useful.
For more information,
```
visit http://www.octave.org/help-wanted.html

Report bugs to <br/>bug@octave.org> (but first, please read http://www.octave.org/bugs.html to learn how to write a helpful report).

For information about changes from previous versions, type 'news'.

octave:1>

上記で示されているように,Octave 自身の情報はホームペー ジ [Octave] で入手できる.

また,

octave > news

と入力すると,前バージョンからの改変情報が表示される. Octave の終了は, exit, quit または, Ctrl+d を入力する.

## **3.3 オンラインヘルプ**

コマンドの引数の数やそれらの意味などは、help 関数名で 得られる. 例えば plot コマンドの場合,

octave > help plot

で確認できる.

また,doc コマンドでマニュアルを読むことができる. その 際には octave3.2-info をインストールしておく必要がある.

## **3.4 四則演算などの基本的な演算**

Octave は行列演算が可能であり,それの要素ごとの演算も 可能である. 利用できる演算子の一部を表 1 に示す.

#### 表 1: 演算子の例.

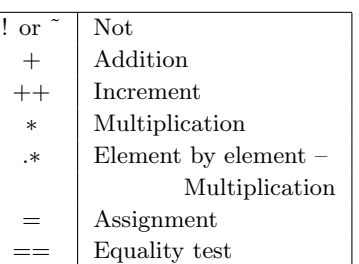

これらの演算子を利用した例を下記に示す. 例)

行列

$$
a=\left(\begin{matrix}1&2\\3&4\end{matrix}\right)
$$

を定義する.

octave  $> a = [ 1 2 ; 3 4 ]$ 

括弧内のセミコロンは行を区切るセパレータである.

octave > a [return]

とすると,

```
octave > a = [ 1 2 ; 3 4 ]ans =
 1 2
3 4
と表示される.ここで演算子 ++ を使ってみると,
octave > ++a
ans =
 2 3
4 5
octave >
となる.入力の最後にセミコロンを加えると,演算の結果をコ
ンソールに表示しない.具体的には,
octave > b = [ 5 6 ];
octave >
となる.行列の足し算,掛け算は次のようになる.
octave > a + a
ans =
  4 6
8 10
octave > a * a
ans =
16 21
28 37
octave >
スカラー倍にするには、. * の演算子を用いる.
octave > a .* a
ans =
  4 9
 16 25
octave >
```
#### **3.5 定数**

ビルトイン定数は, 例えば, pi が 3.1415.... として定義され ている.他には,i, j, I, J(虚数),e(自然対数の底),NaN(Not a number), Inf(無限大) などがある. ここで示した定数を定 義する文字を変数とすると定数が上書きされるため用いてはい けない.

#### **3.6 予約語**

予約語として, if - else or elseif - endif, for - endfor, while - endwhile など、他の多くの言語で利用されているものが利用 できる.例えば,for の使い方は help コマンドを使用すると,

octave> help for

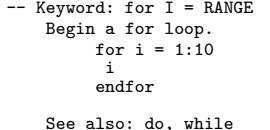

Additional help for built-in functions and operators is available in the on-line version of the manual. Use the command 'doc <topic>' to search the manual index.

Help and information about Octave is also available on the WWW at http://www.octave.org and via the help@octave.org mailing list. octave<sup>3</sup>

と標準出力され,具体例とともに確認できる.

#### **3.7 付属の関数群**

Octave のインストールと同時にインストールされる関数群 は,ビルトイン関数である三角関数なども含め様々なものが用 意されている.MATLAB で利用されている関数名と全く同じ ものもあるが,関数によっては引数の値の行と列が入れ替わっ ているものなどがあり、完全に互換性があるとはいえない.イ ンストール時に導入される関数群以外に,無償で配布されて いるパッケージも追加できる.また,関数は自分で作成可能で ある.

同時にインストールされる関数群の一部を表 2 に示す.信 号処理に関する関数群 signal には,自己相関,窓関数,高速 フーリエ変換などがある. また,スペクトログラムなどを表示 や画像処理のための画像関数群 image も充実している.さら には,線形代数,統計処理などに関する関数群もあり,Octave は様々な分野のデータ処理をはじめて学ぶにためのツールとし て十分に機能する.

表 2: 関数群の例.

| 音ファイル入出力.<br>録音再生,線形圧縮変換 他     |
|--------------------------------|
| 画像ファイル入出力,                     |
| イメージ変換及び表示 他<br>標準出力への書式付き出力 他 |
| ランク,トレースの計算 他                  |
|                                |
| 窓関数,高速フーリエ変換,<br>畳み込み 他        |
| ヒルベルト行列 他                      |
| 累積分布,確率密度,<br>ロジスティックモデル 他     |
| 文字列操作,進数変換 他                   |
|                                |

#### **3.8 ユーザ定義関数**

ユーザ定義関数は以下の手順で作成できる.

- 1. ファイルのパスを ˜/.octaverc で記述する.
- 2. function~endfunction の間に記述する.
- 3. %% を用いて online help を記述する.(省略可)

なお,Ver.2 で利用できたファイルのパスを指定する LOAD-PATH は使えないため, Ver.3 では先に説明した addpath 関 数を利用する.

例として円の面積を表示する関数ファイルを以下に示す.こ の関数は引数で円の半径を指定し,面積を計算する.引数の個 数が1以外のときは使用法を表示し、終了する.

最初の %% は、コメントに相当する. 空行で挟ん でいる%% header part 2 の領域は,octave の help コマンドで利用されるオンラインヘルプである.例え ば,help fftconv と入力して表示されるメッセージと, /usr/share/octave/3.2.2/m/signal/fftconv.m に記述されて いるコメントを比較すればわかる.

```
✓circle area.m ✏
%% header part 1
%% (ライセンスなど)
%% header part 2
%% (ヘルプメッセージ)
%% header part 3
%% (作者・作成日など)
function y = circle_area (r)if (nargin != 1)usage
                ("circle_area (radius)");
else
y = pi * r * r;
endif
endfunction
```
## **4. バッチ処理**

シミュレーションなどでは、アルゴリズムを固定し、パラ メータを変更することがある.その様な場合,幾度も同じこ とをコマンドラインで入力するのではなく,バッチファイルを 作成し,それをコマンドラインで利用することで効率化を図 れる.

**✒ ✑**

エディタで作成し保存した、バッチファイルの例を bat1.m に示す.

```
for k = 1 : 10 : 50 %初期値 1, 終了値 50, 間隔 10
  kk = k * k;endfor
```
これを実行するには,以下のように Octave のコマンドライ ンで bat1 と入力する.このバッチにより繰り返し作業が効率 的に行える.

```
octave > bat1 % 1 \Pikk = 1
kk = 121
kk = 441
kk = 961\frac{1}{2}k = 1681octave > bat1 % 2 \Boxkk = 1
kk = 121
kk = 441kk = 961
kk = 1681
octave >
```
## **5. 可視化**

処理結果を容易に可視化できることも Octave の特徴であ る.これは gnuplot をバックエンドで動作させることで可能と している. Octave Ver.3 では、可視化の関数が大きく変更さ れている. gnuplot に関する説明は, [Kawano] や [Yabuki 96] にあるので詳細はそちらに譲る.gnuplot では set コマンドを 利用して様々な制御を行っている. 一方,Octave Ver.2 では set に相当する gset を用いていたが,Ver.3 から大きく変更さ れ,set 関数は図を制御するための別の意味をもつ関数となっ た. 図の制御は,図をオブジェクトとして扱う概念が導入され, 図はハンドル番号により管理され,ハンドル番号を指定するこ とで表示先の位置,ラベル,メモリなどが制御可能となる.

例題として,正規分布に従う乱数を発生する関数 randn, ヒ ストグラムを表示する hist 関数, グラフにタイトルをつける title 関数を用いてグラフを描いてみる.以下を実行すると図 1のように表示される. 各関数の引数の説明や利用の仕方は,

help 関数名 (例えば help randn) と入力することにより確認 できる.. **✓** histogram.m **✏**

```
title( "Histgram" );
% タイトルを設定.
% gnuplot の set title で同様のことができる.
randn( "seed", 0 );
% 乱数初期化
hist(randn( 1, 2 ^ 21 ), ( -5 : 0.01 : 5 ), 1 );
% ヒストグラムの表示
```
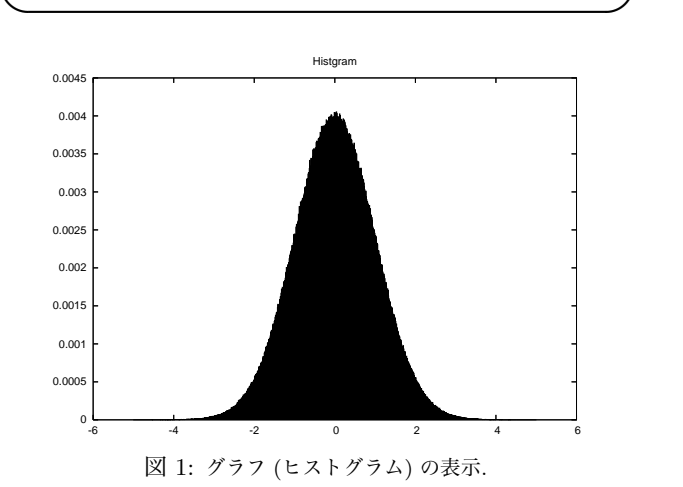

次に、ビルトイン関数 sin, cos を用いて、正弦波,余弦波を 表示させる. 一行目で変数  $t$  に初期値 0, 終了値 0, 間隔 0.1 の行列を作成する. 二行目で,引数 1 は x 軸のデータ列で *t* を 与えている. 引数 2 には y 軸のデータであり,*t* のそれぞれの 要素値に対応する cos 関数の計算値を与えている. また,引数 3 はレジェンドのラベルである. 同様に,引数 4~6 も x 軸,y 軸のデータ,そしてラベルを与えている.

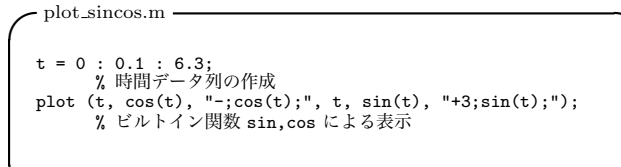

**✒ ✑**

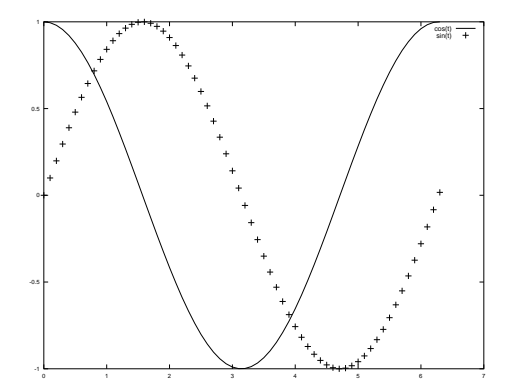

図 2: ビルトイン関数 sin,cos によるグラフ.

## **6. 音響信号処理での実践**

ここでは,実践例題として,音声の時系列信号を周波数領域 に変換し,時系列信号ではわかりにくい周波数成分を可視化に よって確認する流れを,正弦波を用いてその手順を示す.

#### **6.1 窓掛け処理**

 $conv_$ widthdown.m

高速フーリエ変換の前処理である窓処理に必要な窓関数に ついて述べる. 音響信号処理では離散時間でのデータをフレー ム単位で処理することがある. その第一歩として,1 フレーム の信号を作成して,信号と窓関数をたたみ込む窓掛けを行い, その様子をグラフで確認する例を以下に示す.1 フレームの幅 であるタップ長は 1024,窓は Hanning を用いる.サンプリン グ周波数は 10 kHz である

音響信号処理に関しては,MATLAB を用いて解説を進める [Adachi 02] などを参考にしていただきたい.

```
WL=1024 \frac{2}{\chi} 代入
                     セミコロンがないので代入値が表示される.
wn=hanning(WL);
         ------g 、....,<br> % hanning 窓の係数を計算して wn に代入.
subplot(3.1.1);
          % 縦 3 分割,横 1 分割のグラフエリアを確保し,
1 番目の領域を指定.
title("Hanning window")
         % グラフのタイトルを設定.
 plot(wn);
% グラフの表示.
 axis([1,1024,-1,1]);
% グラフの x, y 軸の表示範囲を設定.
 subplot(3,1,2);
% グラフエリア内の 2 番目の領域を指定.
title("Sinusoidal wave");
% グラフのタイトルを設定.
dt = 0 : 1 / 10000 : 1 / 10000 * (WL -1 );
% 離散時間の作成.(1024 サンプル分)
% dt = linspace(0,1/10000 * (WL-1) , WL);
 % でも可能.
y = 1.0 * sin ( 2 * pi * 100 .* dt + 0 );
% 振幅 1, 周波数 100 Hz,初期位相 0 rad. の正弦波.
% y = sinetone(100, 10000,
          % 1/10000 * ( WL - 1), 1.0); でも可能.
%式中の .* は行列の要素毎の積演算.
 plot(y);
axis([1,1024,-1,1]);
% グラフの x, y 軸の表示範囲を設定.
subplot(3,1,3);
title("Weighted signal");
 plot( y .* wn' );<br>axis([1,1024,-1,1]);<br>゜ ″ グラフの x, y 軸の表示範囲を設定.
```
**✒** 図 3 に窓掛け処理の結果を示す.一番上から順に,窓関数, 観測信号,窓掛けを施した信号であり,意図したとおりに処理 できていることが確認できる.Ver.2 以前では,x 軸, y 軸の 範囲は,

gset xrange[1, 1]; gset yrange[-1, 1];

としていたが,Ver.3 では MATLAB と同じく,

axis([1,1024,-1,1]);

で設定している.

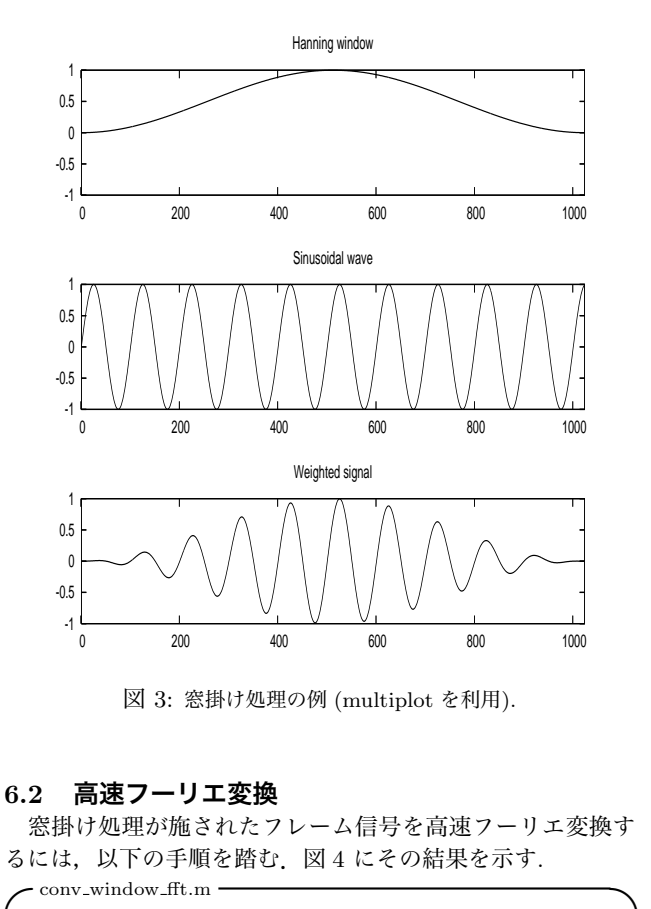

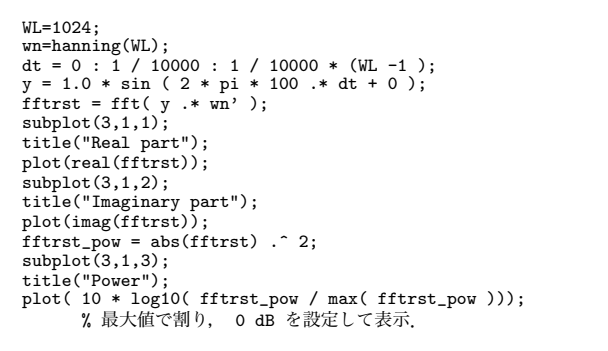

**✒ ✑**

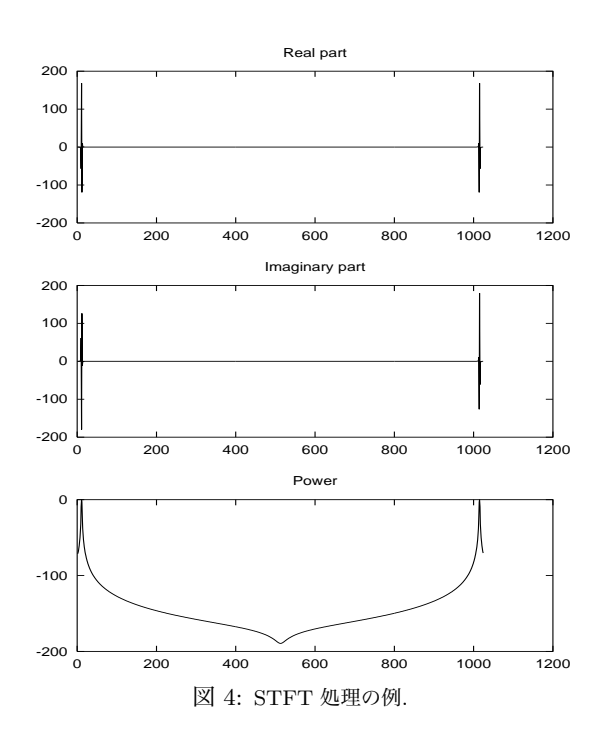

次に,信号の時間の変化に伴う周波数特徴を確認できるス ペクトログラムについて述べる. これは信号の一部を切り出し て短時間フーリエ変換を行う. そして,時間軸方向に一定量切 り出しフレームを移動させて,短時間フーリエ変換を行うとい う手順を繰り返すことよって得られる.

短時間フーリエ変換は stft 関数で可能であり、時間軸, 周波 数軸,そしてパワー軸を表示するために image 関数を用いる. ここでは,サンプリング周波数 10 kHz にて,1 kHz の正弦 波を短時間フーリエ変換する. 縦軸は周波数であり、下から0 Hz ~ 5 kHz である. 横軸は時間であり、パワーの大きさを濃 淡によって表すグラフである.ソースコードにある stft(x, 64, 16, 1024) は,窓のサイズを 64 タップ,フレームシフト量を 16 タップ, 正の周波数 bin の個数を 1024 で信号を x を解析す る. 図 5 が, 上記の条件で分析した結果であり, 約 1 kHz の 周波数だけ大きなパワーが持続していることがわかる. 次に, 1 kHz の正弦波にランダムノイズを加えた信号のスペクトロ グラムを図 6 に示す. 最後に,さらに雑音のエネルギーを増や した場合の結果を図 7 に示す. 以上 3 つの結果から、全周波 数帯域にエネルギーを持つランダムノイズが増加していく様子 がわかる.

**✓**stft addnoise.m **✏**

```
mkdir figs
        % カレントディレクトリに figs ディレクトリを作成.
SF = 10000;% サンプリング周波数を 10 kHz にする.
SIG_LEN = 2 ^ 16;
       % 信号長を 2^ 16 個にする.
dt = 0 : 1 / SF : 1 / SF * ( SIG_LEN - 1 );<br>" 《 信号長を 2~ 16 個にする.
x = \sin (2 * pi * 1000 * dt);--<br>% 1000 Hz の信号を作成する
imshow( stft( x, 64, 16, 1024 ));
% 短時間フーリエ変換を行いスペクトログラムを可視化する.
colormap( 1-gray(256) );
% 256 階調のグレースケールを反転させる.
print("./figs/stftrst_sin.pdf","-dpdf");
        % PDF 形式でグラフを出力する.
y = sin ( 2 * pi * 1000 .* dt ) + randn ( 1 , WL ) / 20;
% 雑音を加えた正弦波を生成する.
imshow( stft( y, 64, 16, 1024 ) );
colormap( 1-gray(256) );
print( "./figs/stftrst_addnoise1.pdf","-dpdf" );
z = sin ( 2 * pi * 1000 .* dt ) + randn ( 1 , WL ) / 5;
imshow( stft( z, 64, 16, 1024 ) );
colormap( 1-gray(256) );
print( "./figs/stftrst_addnoise2.pdf","-dpdf" );
```
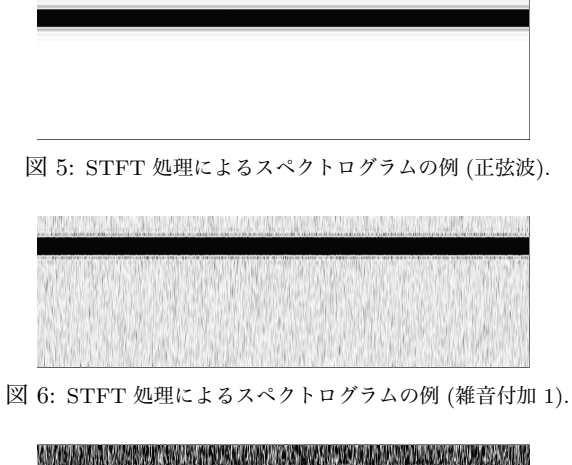

**✒ ✑**

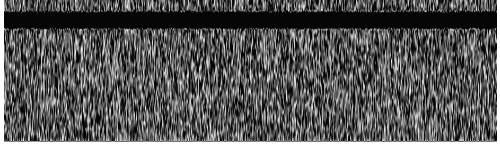

図 7: STFT 処理によるスペクトログラムの例 (雑音付加 2).

#### **6.3 ディジタルフィルタ**

ディジタルフィルタは,分子,分母が多項式で成っており, それにより伝達関数が決まる.ディジタルフィルタの詳細は専 門書に譲る. ベクトル a と b をそれぞれ, 分子, 分母の係数 ベクトルとし,インパルス応答を求める. 図 8 は下記によって 得られた結果である.

 $a = [ 1 0.5 ]$ ; b = [ 1 1 ]; N=64; % インパルス応答の長さ. imp = zeros(N,1); % 全要素が 0 の行列をつくる. imp(1) = 1; % 最初の要素だけ 1 にして、インパルス応答とする. h = filter ( b , a , imp ); % インパルス応答の計算. plot(h); xlabel("Samples"); ylabel("h(t)"); title("Impulse response");

 $impulse$ *response.m* 

**✒ ✑** 次に,周波数応答ベクトル H と 角周波数ベクトル W を求 め,振幅特性と位相特性を求める.その結果を図 9 に示す. な お,周波数は正規化周波数となる. この結果から,振幅の周波 数応答から低域通過型フィルタであることがわかる.

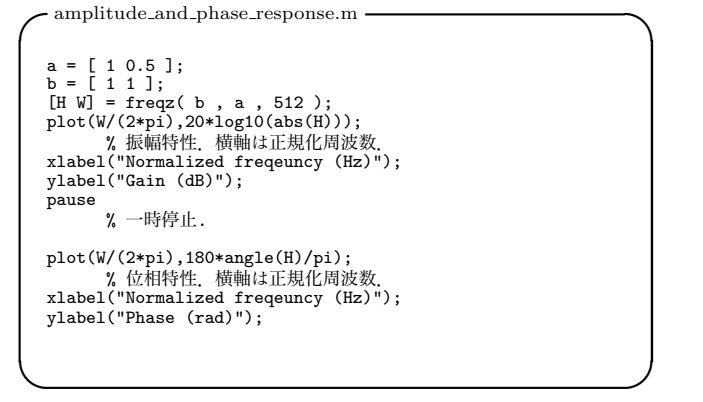

### **7. 画像処理での実践**

### **7.1 追加パッケージのインストール**

ここでは例としてエッジ検出を行う. edge 関数は Octave を インストールした際には導入されない. そこで,

http://octave.sourceforge.net/actuarial/overview.html

で,edge 関数が含まれているパッケージを探すと,image package であることがわかる.

次に, image package を,

http://octave.sourceforge.net/packages.php

からダウンロードする. 執筆時点では,image-1.0.12.tar.gz が ダウンロードできる.

追加パッケージインストールは Octave 上で行うが,一般 ユーザーが書き込みができるディレクトリではないので,イン ストール時のみ,

> sudo octave

で,Octave を起動し,

octave > pkg install image-1.0.12.tar.gz

でパッケージのインストールを行う.

**7.2 エッジ検出** サンプルファイル Parrots.bmp のエッジ処理は次の手順で できる. まずは,データを

imgdata=imread("Parrots.bmp");

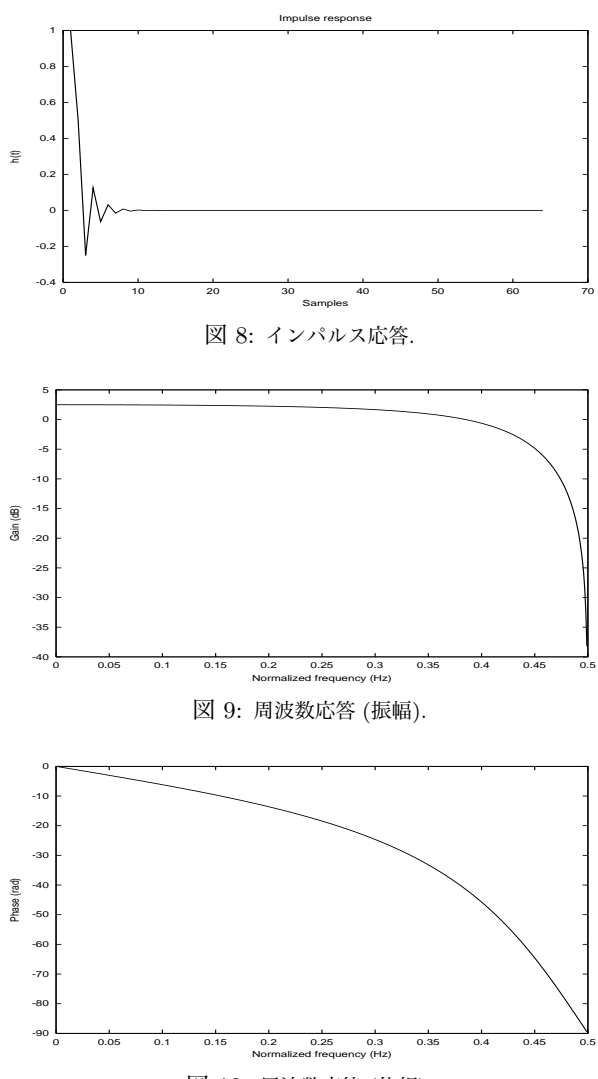

図 10: 周波数応答 (位相).

で読み込む. 読み込んだ画像は,

imshow(imgdata);

で確認できる. 読み込んだ画像は図 11 である. グレースケー ルへの変換は rgb2gray 関数で可能であり

monoimgdata=rgb2gray (imgdata);

で monoimgdata へ結果を代入する. エッジの検出は,

edge\_rst=edge(monoimgdata,"Sobel");

で edge rst へ代入される. 図 12 および図 13 はエッジ検出を 行った結果である. また,画像のヒストグラムは

imhist (double(monoimgdata))

で得ることができ,その結果を図 14 に示す.

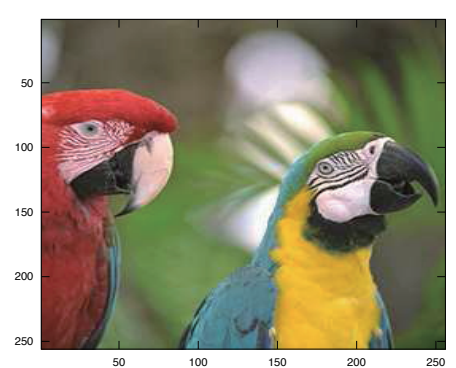

図 11: 原画像.

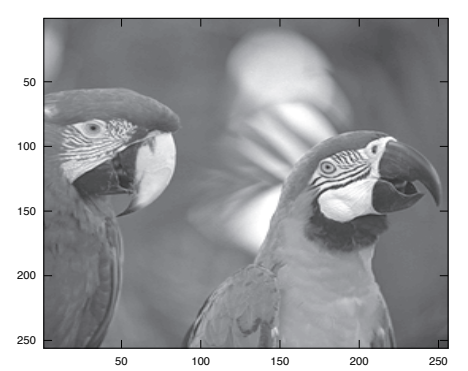

図 12: グレースケール画像.

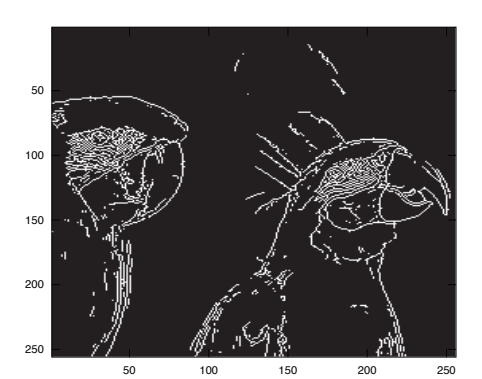

図 13: エッジ検出結果.

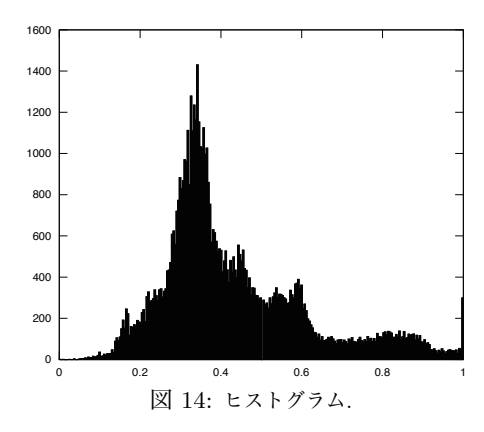

## **8. メーリングリスト**

octave-jp ML は,下記のサイトで登録できる. 初習者のコ ミュニティとして利用いただけると幸いである.

http://hicc.cs.kumamoto-u.ac.jp/mailman/listinfo/octave-jp

## **9. まとめ**

Octave Ver.3 では、同時に配布されていた関数群が別配布 になったものが多い. 次期バージョンも同様の方針で開発が行 われている. また,可視化に関する関数群も大きく改善され, より一層 MATLAB との互換性が期待できるようにり、さら には次期バージョンでは gnuplot を用いずに独自のグラフィッ クエンジンを搭載する方針で開発が続けられている.

## **10. 謝辞**

本稿の執筆にあたって,多くの Octave に関する web site を参考にさせていただいた. ここにお礼を申し上げます. また, Octave をはじめ無償で利用できるソフトウェアおよびソース コードを提供してくださっている方々へ深く感謝いたします.

## **参考文献**

[Chisaki 05] 苣木禎史, 針木剛, 宇佐川毅,行列演算ソフトウェ ア GNU Octave による音響信号処理, 人工知能学会誌,  $20$  巻 6 号, pp.699 - 706, 2005.11

[Octave-sourceforge] http://octave.sourceforge.net/

- [Octave] http://www.octave.org/
- [cygwin] http://cygwin.com/
- [SF] http://sourceforge.net/projects/octave
- [Kawano] http://t16web.lanl.gov/Kawano/gnuplot/
- [Yabuki 96] 矢吹 道郎 (監修),大竹 敢:使いこなす GNU-PLOT, 株式会社テクノプレス (1996)
- [Adachi 02] 足立 修一:MATLAB によるディジタル信号と システム,東京電機大学出版局 (2002)